# Manual do kit *artus*® HI Virus-1 QS-RGQ

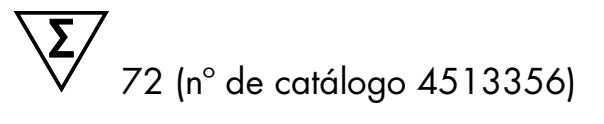

Versão 1

#### **IVD**

Diagnóstico in vitro quantitativo

Para utilização com os instrumentos QIAsymphony® SP/AS e Rotor-Gene® Q

 $REF$  4513356

QIAGEN GmbH, QIAGEN Strasse 1, 40724 Hilden, ALEMANHA

R1 MAT 1094608BR

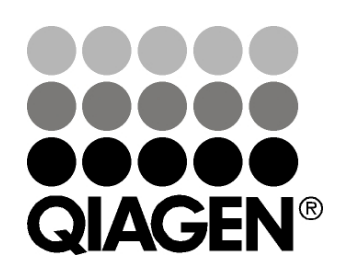

# Sample & Assay Technologies

### QIAGEN Sample and Assay Technologies

A QIAGEN é o principal fornecedor de tecnologias inovadoras de amostra e ensaio, permitindo o isolamento e a detecção do conteúdo de qualquer amostra biológica. Nossos produtos e serviços avançados e de alta qualidade são garantia de sucesso, desde a amostra até o resultado.

#### A QIAGEN é uma empresa de referência em matéria de:

- **Purificação de DNA, RNA e proteínas**
- **Ensaios de ácidos nucleicos e proteínas**
- **Pesquisa em microRNA e RNAi**
- Automatização de tecnologias de amostra e ensaio

Nossa missão é proporcionar um sucesso extraordinário e resultados notáveis. Para mais informações, acesse [www.qiagen.com.](http://www.qiagen.com/)

## Índice

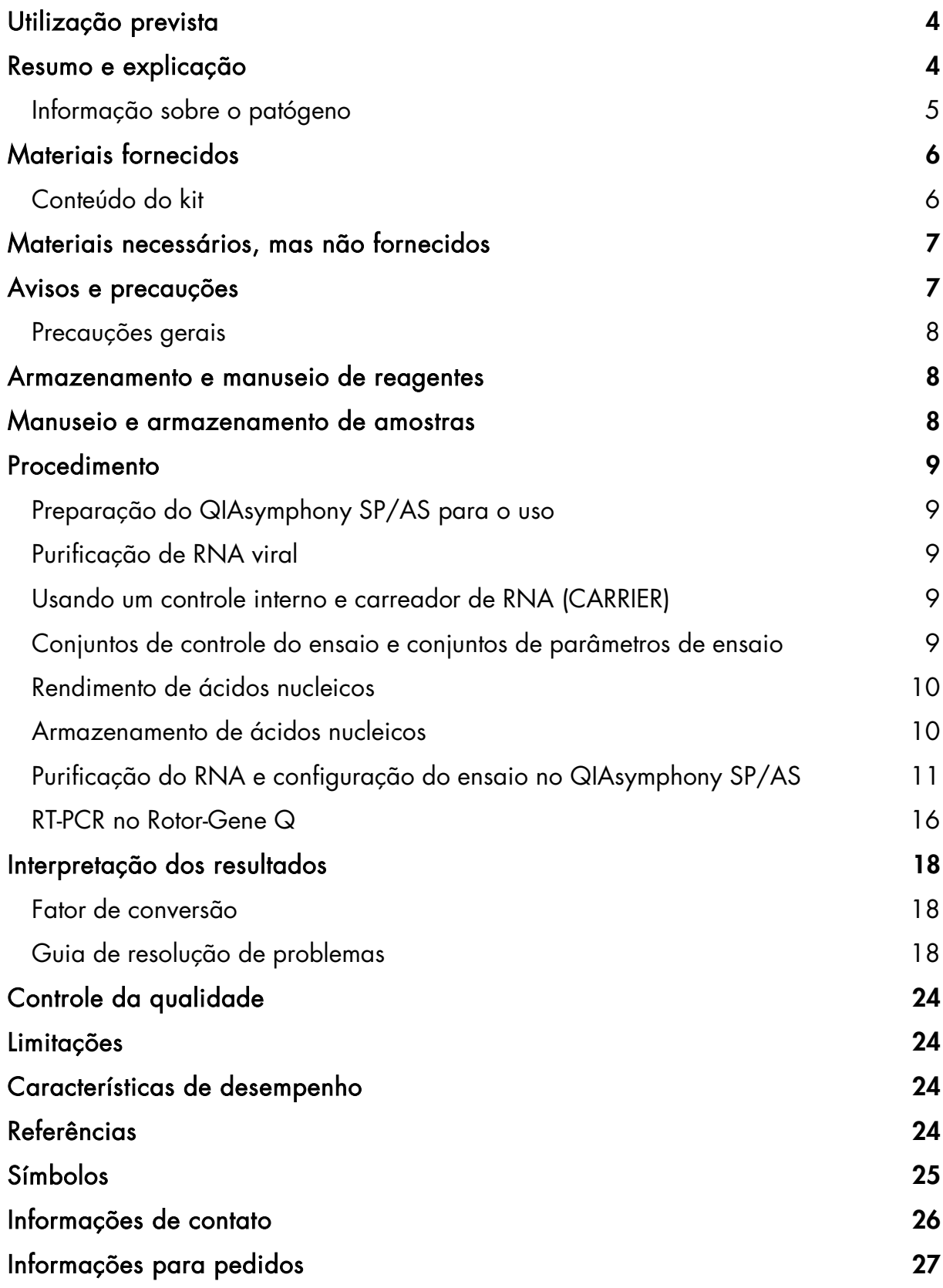

### <span id="page-3-0"></span>Utilização prevista

O kit *artus* HI Virus-1 QS-RGQ é um teste de amplificação de ácidos nucleicos in vitro para a quantificação de RNA do vírus da imunodeficiência humana tipo 1 (HIV-1) em amostras biológicas humanas. Este kit de teste diagnóstico utiliza a reação em cadeia da polimerase de transcrição reversa (RT-PCR) e está configurado para o uso com os instrumentos QIAsymphony SP/AS e Rotor-Gene Q. As amostras contendo os subtipos A–H do grupo M foram validadas para utilização no ensaio.

O kit *artus* HI Virus-1 QS-RGQ destina-se ao uso em conjunto com apresentação clínica e outros marcadores de laboratório para prognóstico de doença e ao uso como auxiliar na avaliação da resposta viral ao tratamento antirretroviral, quantificada com base em alterações nos níveis de RNA HIV-1 em plasma humano tratado com EDTA. O kit *artus* HI Virus-1 QS-RGQ não foi concebido para o uso como teste de triagem do HIV ou como um teste diagnóstico para confirmar a presença de infecção pelo HIV.

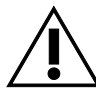

Verificar se há novas revisões de rotulagem eletrônica disponíveis em www.giagen.com/artus-HIV1-QS-RGQ-eL antes de realizar o teste.

Todos os kits podem ser usados com os respectivos elementos de instrução, desde que o número de versão do manual e outras informações de rotulagem correspondam ao número de versão do kit. O número de versão pode ser encontrado em cada rótulo da caixa do kit. A QIAGEN garante a compatibilidade entre todos os lotes do kit de teste com o mesmo número de versão.

### <span id="page-3-1"></span>Resumo e explicação

O kit *artus* HI Virus-1 QS-RGQ é um sistema pronto para o uso para a detecção de RNA de HIV-1 através da PCR no Rotor-Gene Q, com preparação da amostra e configuração do ensaio utilizando o QIAsymphony SP/AS. Os tubos identificados como HI Virus-1 RG Master A e o HI Virus-1 RG Master B contêm reagentes e enzimas para a transcrição reversa e a amplificação específica de uma região de 93 bp do genoma do HIV-1 e para a detecção direta do amplicon específico no canal de fluorescência Cycling Green do Rotor-Gene Q.

Além disso, o kit *artus* HI Virus-1 QS-RGQ contém um segundo sistema de amplificação heteróloga para identificar uma possível inibição da PCR. Esta inibição é detectada como um controle interno (IC) no canal de fluorescência Cycling Orange do Rotor-Gene Q. O limite de detecção da RT-PCR do HIV-1 analítica não é reduzido. São fornecidos padrões de quantificação (HI Virus-1 RG QS 1–4) que permitem a determinação da quantidade de RNA viral.

Para maiores informações, ver a respectiva folha de aplicação em www.qiagen.com/artus-HIV1-QS-RGQ-eL.

### <span id="page-4-0"></span>Informação sobre o patógeno

O vírus da imunodeficiência humana (HIV) é um retrovírus que provoca a síndrome da imunodeficiência adquirida (AIDS). Há dois tipos de HIV responsáveis por infecções humanas, o HIV-1 e o HIV-2, que diferem em termos de virulência e prevalência. A maior parte dos casos conhecidos de AIDS no mundo inteiro foi atribuída ao HIV-1. A infecção com HIV ocorre pela transferência de sangue, fluido vaginal, leite materno e outros fluidos corporais infectados. Nestes fluidos corporais, o HIV está presente tanto sob a forma de partículas livres de vírus como de vírus nas células imunitárias infectadas. As três principais vias de transmissão são relações sexuais sem proteção, agulhas contaminadas e transmissão de mãe infectada para filho no momento do parto ou através do leite materno.

O HIV infecta sobretudo células do sistema imunológico humano, como os linfócitos T auxiliares (especificamente, CD4+). A infecção por HIV leva a baixos níveis de células T CD4+. Quando o número de células T CD4+ cai para além de um nível crítico, a imunidade celular é perdida e o corpo torna-se cada vez mais suscetível a infecções oportunistas.

Os sintomas da AIDS ocorrem numa fase avançada da infecção por HIV, quando o sistema imunológico comprometido não consegue combater as infecções oportunistas. Nesta fase, a pessoa infectada vai desenvolvendo progressivamente os sintomas provocados por essas infecções. As infecções mais comuns são diarreia crônica por criptosporidiose, infecção ocular induzida por citomegalovírus, pneumocistose, toxoplasmose e tuberculose, bem como infecções com membros do complexo *Mycobacterium avium*. Além disso, observa-se frequentemente o desenvolvimento de vários tipos de câncer, como o câncer cervical invasivo, o sarcoma ou linfoma de Kaposi. Atualmente, não há cura para a AIDS e acredita-se que a maioria das pessoas infectadas com HIV acabará morrendo de uma doença relacionada à AIDS. Contudo, os avanços nas terapias para HIV/AIDS, incluindo as que combatem o próprio vírus e as que previnem ou tratam as infecções oportunistas, melhoraram significativamente a expectativa e a qualidade de vida de muitos pacientes de HIV/AIDS. (1–4).

### <span id="page-5-0"></span>Materiais fornecidos

### <span id="page-5-1"></span>Conteúdo do kit

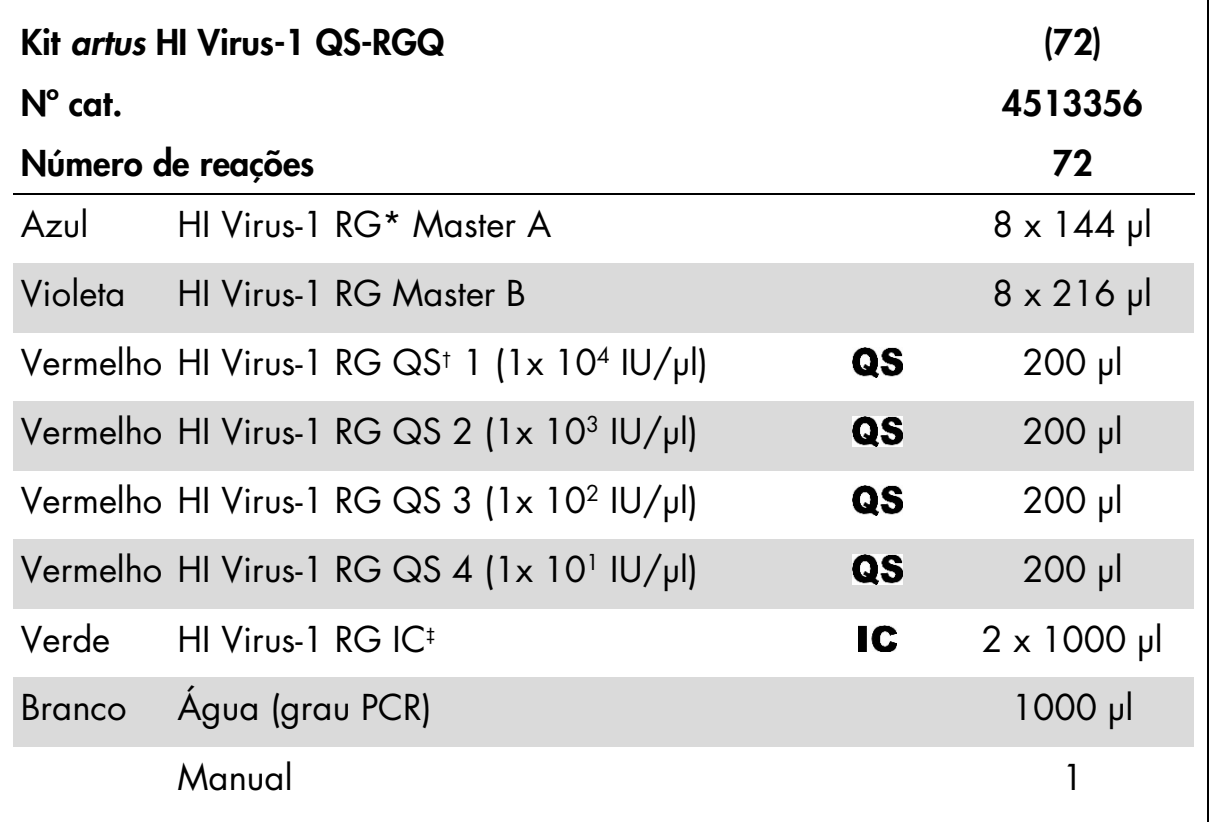

\* Rotor-Gene.

† Padrão de quantificação.

‡ Controle interno.

### <span id="page-6-0"></span>Materiais necessários, mas não fornecidos

Ao trabalhar com produtos químicos, usar sempre um jaleco de laboratório adequado, luvas descartáveis e óculos de proteção. Para maiores informações, consultar as fichas de dados de segurança (MSDSs) correspondentes, disponíveis junto ao fornecedor do produto.

- Pipetas com volume ajustável<sup>[\\*](#page-6-2)</sup> e ponteiraponteiras estéreis com filtros
- Vórtex\*
- Centrífuga de bancada\* com rotor para tubos de 2 ml, com capacidade para centrifugação a 6800 x *g*

#### Para preparação de amostras

- Instrumento QIAsymphony SP\* (n° cat. 9001297)
- Instrumento QIAsymphony AS<sup>\*</sup> (n° cat. 9001301)

#### Para PCR

- Rotor-Gene Q 5Plex \*
- Software para Rotor-Gene Q, versão 2.3 ou superior\*

Nota: Para maiores informações sobre os materiais necessários para aplicações específicas, ver a respectiva folha de aplicação em www.qiagen.com/artus-HIV1-QS-RGQ-eL.

### <span id="page-6-1"></span>Avisos e precauções

Para utilização em diagnóstico in vitro

Ao trabalhar com produtos químicos, usar sempre um jaleco de laboratório adequado, luvas descartáveis e óculos de proteção. Para mais informações, consultar as fichas de dados de segurança (MSDSs) correspondentes. Estas estão disponíveis online em formato PDF, prático e compacto, no endereço www.qiagen.com/safety, onde você pode encontrar, visualizar e imprimir as MSDSs para cada kit QIAGEN® e seus respectivos componentes.

Para informações de segurança relativas ao kit de purificação usado, consultar o manual do respectivo kit. Para informações de segurança relativas aos instrumentos, consultar o manual do usuário dos respectivos instrumentos.

<span id="page-6-2"></span><sup>\*</sup> Certificar-se de que os instrumentos foram verificados e calibrados de acordo com as recomendações do fabricante.

Eliminar as amostras e os resíduos do ensaio conforme os regulamentos de segurança locais.

### <span id="page-7-0"></span>Precauções gerais

Sempre prestar atenção às seguintes recomendações:

- **Utilizar ponteiraponteiras estéreis com filtros.**
- Durante as etapas manuais, manter os tubos fechados sempre que possível para evitar contaminação.
- Descongelar completamente todos os componentes à temperatura ambiente (15–25 °C) antes de iniciar o ensaio.
- Assim que estiverem descongelados, misturar os componentes (pipetando repetidamente para cima e para baixo ou usando o vórtex) e centrifugar brevemente. Certificar-se de que não há espuma ou bolhas nos tubos de reagentes.
- Não misturar componentes de kits com números de lotes diferentes.
- Certificar-se de que os adaptadores necessários sejam pré-refrigerados de  $2-8$  °C.
- $\blacksquare$  Trabalhar com rapidez e manter os reagentes da PCR em gelo ou no bloco de refrigeração antes de proceder ao respectivo carregamento.
- Avançar continuamente entre as etapas do procedimento. Não exceder 30 minutos de tempo de transferência entre o QIAsymphony AS e o Rotor-Gene Q.

### <span id="page-7-1"></span>Armazenamento e manuseio de reagentes

Os componentes do kit *artus* HI Virus-1 QS-RGQ devem ser armazenados entre -30 °C e -15 °C e são estáveis até ao prazo de validade impresso no rótulo. Deve se evitar repetir o processo de descongelamento e congelamento (>2 vezes), já que isso pode reduzir o desempenho do ensaio.

### <span id="page-7-2"></span>Manuseio e armazenamento de amostras

Para maiores informações sobre o manuseio e armazenamento de amostras para aplicações específicas, ver a respectiva folha de aplicação em www.qiagen.com/artus-HIV1-QS-RGQ-eL.

### <span id="page-8-0"></span>Procedimento

### <span id="page-8-1"></span>Preparação do QIAsymphony SP/AS para o uso

Fechar todas as gavetagavetasgavetas e portas da mesa de trabalho.

Ligar o QIAsymphony SP/AS e esperar que a tela "Sample Preparation" (Preparação de amostras) apareça e que o processo de inicialização termine. Fazer *log in* no instrumento (as gavetagavetasgavetas serão desbloqueadas).

### <span id="page-8-2"></span>Purificação de RNA viral

O kit *artus* HI Virus-1 QS-RGQ foi validado com uma etapa de purificação de RNA viral realizada no QIAsymphony SP com o kit QIAsymphony DSP Virus/Pathogen. Ver o *manual do QIAsymphony DSP Virus/Pathogen* para todas as informações sobre a preparação do cartucho de reagentes (RC) para a etapa de purificação de amostras no QIAsymphony SP.

### <span id="page-8-3"></span>Usando um controle interno e carreador de RNA (CARRIER)

O uso de kits QIAsymphony DSP Virus/Pathogen em conjunto com o kit *artus* HI Virus-1 QS-RGQ requer a introdução do controle interno (HI Virus-1 RG IC) no procedimento de purificação para monitorar a eficiência da preparação da amostra e do processo "downstream". Além disso, os kits QIAsymphony DSP Virus/Pathogen podem exigir a preparação de um carreador de RNA (CARRIER). Para informações específicas sobre o controle interno e a utilização de carreador de RNA (CARRIER), ver a respectiva folha de aplicação em www.qiagen.com/artus-HIV1-QS-RGQ-eL.

### <span id="page-8-4"></span>Conjuntos de controle do ensaio e conjuntos de parâmetros de ensaio

Os conjuntos de controle do ensaio são uma combinação de um protocolo com parâmetros adicionais, tais como o controle interno, para purificação da amostra no QIAsymphony SP. Um conjunto pré-definido de controle do ensaio é pré-instalado para cada protocolo.

Os conjuntos de parâmetros de ensaio são a combinação de uma definição de ensaio com parâmetros adicionais definidos, tais como contagem de replicatas e número de padrões de ensaio, para configuração de ensaio no QIAsymphony AS.

Para corridas integradas no QIAsymphony SP/AS, o conjunto de parâmetros de ensaio é diretamente ligado a um conjunto de controle do ensaio adiantado especificando o processo associado de purificação da amostra.

### <span id="page-9-0"></span>Rendimento de ácidos nucleicos

Os eluídoeluídos preparados com carreador de RNA (CARRIER) podem conter muito mais carreador de RNA (CARRIER) do que ácidos nucleicos alvo. Recomendamos o uso de métodos de amplificação quantitativos para determinar os rendimentos.

### <span id="page-9-1"></span>Armazenamento de ácidos nucleicos

Para o armazenamento a curto prazo (até 24 horas), recomendamos o armazenamento dos ácidos nucleicos purificados de 2–8 °C. Para o armazenamento a longo prazo (superior a 24 horas), recomendamos o armazenamento a –20 °C.

### <span id="page-10-0"></span>Purificação do RNA e configuração do ensaio no QIAsymphony SP/AS

A seguinte descrição é um protocolo geral para a utilização dos kits QIAsymphony DSP Virus/Pathogen. Para informações detalhadas sobre uma aplicação específica, incluindo volumes e tubos, ver a respectiva folha de aplicação em www.qiagen.com/artus-HIV1-QS-RGQ-eL.

#### Pontos importantes antes de iniciar o procedimento

- Certificar-se de que está familiarizado com o funcionamento do QIAsymphony SP/AS. Consultar as versões mais atuais dos respectivos manuais do usuário online em www.qiagen.com/artus-HIV1-QS-RGQ-eL.
- Antes de utilizar um cartucho de reagente (RC) pela primeira vez, verificar se os tampões QSL2 e QSB1 no cartucho de reagente (RC) não contêm precipitado. Se necessário, remover os frascos que contêm os tampões QSL2 e QSB1 do cartucho de reagente (RC) e incubar durante 30 minutos a 37 °C, com agitação ocasional para dissolver o precipitado. Certificarse de que os frascos sejam recolocados nas posições corretas. Se o cartucho de reagente (RC) já estiver perfurado, certificar-se de que os frascos sejam selados com tiras vedantes reutilizáveis e proceder à incubação do cartucho de reagente (RC) completo em banho-maria, durante 30 minutos a 37 °C com agitação ocasional.
- Evitar a agitação vigorosa do cartucho de reagente (RC), caso contrário poderá formar-se espuma que pode levar a problemas de detecção do nível líquido.
- $\blacksquare$  Trabalhar com rapidez e manter os reagentes da PCR em gelo ou no bloco de refrigeração antes de proceder ao respectivo carregamento.
- Os volumes de reagentes estão otimizados para 72 reações por kit por corrida (nº cat. 4513356).
- Antes de cada utilização, todos os reagentes devem ser completamente descongelados, misturados (por pipetagem repetida para cima e para baixo ou usando o vórtex) e centrifugados durante pelo menos 3 segundos a 6800 x *g*. Evitar a formação de espuma nos reagentes.
- Os eluídoeluídos da preparação da amostra e todos os componentes do kit *artus* HI Virus-1 QS-RGQ apresentaram estabilidade no interior do instrumento, durante pelo menos o tempo necessário para purificação da amostra (para 96 amostras) e configuração de 72 ensaios, incluindo um tempo máximo de transferência do QIAsymphony AS para o Rotor-Gene Q de 30 minutos.

#### Passos a seguir antes de iniciar o procedimento

- Preparar todas as misturas necessárias. Se necessário, preparar as misturas que contêm carreador de RNA (CARRIER) e controles internos imediatamente antes de iniciar o procedimento. Para mais informações, ver a respectiva folha de aplicação em www.qiagen.com/artus-HIV1-QS-RGQeL.
- Antes de iniciar o procedimento, certificar-se de que as partículas magnéticas estão completamente ressuspensas. Agitar vigorosamente no vórtex o frasco contendo as partículas magnéticas durante pelo menos 3 minutos antes da primeira utilização.
- Antes de carregar o cartucho de reagente (RC), retirar a tampa do frascocontendo as partículas magnéticas e abrir os tubos de enzimas. Certificar-se de que a rack de enzimas foi estabilizada à temperatura ambiente  $(15-25 \text{ °C})$ .
- Certificar-se de que a tampa perfurável (PL) está colocada no cartucho de reagente (RC) e a tampa do frasco das partículas magnéticas foi removida, ou se for utilizado um cartucho de reagente (RC) parcialmente usado, certificar-se de que a tira vedante reutilizável (RSS) foi removida.
- Caso as amostras tenham códigos de barras, orientar as amostras no inserto de forma que os códigos de barras fiquem virados para o leitor de códigos de barras situado dentro da gavetagaveta "Sample" (Amostra) do lado esquerdo do QIAsymphony SP.

#### Purificação de RNA viral no QIAsymphony SP

- 1. Fechar todas as gavetagavetasgavetas e portas da mesa de trabalho do QIAsymphony SP/AS.
- 2. Ligar o instrumento e aguardar até que a tela "Sample Preparation" (Preparação da amostra) apareça e o procedimento de inicialização esteja concluído.

O interruptor de energia está localizado no canto inferior esquerdo do QIAsymphony SP.

3. Iniciar sessão no instrumento.

- 4. Preparar as seguintes gavetagavetasgavetas de acordo com a respectiva folha de aplicação em www.qiagen.com/artus-HIV1-QS-RGQ-eL.
	- GavetaGaveta "Waste" (Resíduos); depois de preparada, realizar uma inventariação.
	- GavetaGaveta "Eluate" (Eluído); depois de preparada, realizar uma inventariação.
	- GavetaGaveta "Reagents and Consumables" (Reagentes e consumíveis); depois de preparada, realizar uma inventariação.
	- GavetaGaveta "Sample" (Amostra)
- 5. Utilizando a configuração "Integrated run" (Corrida integrada) na tela *touchscreen* do QIAsymphony, introduzir as informações necessárias para cada lote de amostras a ser processado. Selecionar o conjunto de parâmetros de ensaio para a corrida e atribuir às amostras este conjunto e o lote AS correspondente.

Para informações sobre o conjunto de parâmetros de ensaio e o volume de eluição pré-selecionado, ver a respectiva folha de aplicação.

Para informações sobre corridas integradas no QIAsymphony SP/AS, ver os manuais do usuário dos instrumentos.

6. Ao configurar uma corrida integrada, verificar as atribuições corretas do material de laboratório das amostras, tipo de amostras (amostra, EC+ e EC– ) e volumes.

Para informações sobre consumíveis e componentes a carregar em cada gavetagaveta, ver a respectiva folha de aplicação.

7. Depois de introduzidas todas as informações sobre a corrida integrada, clicar no botão "OK" para sair da configuração "Integrated run" (Corrida integrada). O estado de todos os lotes dentro da visão geral da corrida integrada muda de "LOADED" (Carregado) para "QUEUED" (Em fila). Assim que o lote é colocado em fila, o botão "Run" (Corrida) aparece. Teclar o botão "Run" (Corrida) para dar início ao procedimento.

Todas as etapas de processamento são completamente automatizadas.

#### Carregar as gavetagavetasgavetas do QIAsymphony AS para configuração do ensaio

- 1. Imediatamente depois de iniciar a corrida integrada, abrir as gavetagavetas QIAsymphony AS. Os componentes que devem ser carregados são mostrados na tela *touchscreen*.
- 2. Certificar-se de fazer sempre o seguinte antes da corrida integrada.
- **Inserir o coletor de ponteiraponteiras.**
- ponteiraDescartar o saco de descarte de ponteiras
- 3. Colocar um saco de descarte de ponteiras vazioponteiraDefinir e carregar a(s) rack(s) de ensaio. a(s) rack(s) de ensaio, em adaptador(es) prérefrigerado(s), são carregadas na(s) posição(s) "Assay" (Ensaio). Para mais informações sobre as racks de ensaio, ver a respectiva folha de aplicação em www.qiagen.com/artus-HIV1-QS-RGQ-eL.

#### 4. Verificar a temperatura das posições refrigeradas. Quando as temperaturas-alvo de refrigeração são atingidas, o pequeno asterisco junto a cada posição aparece em verde.

5. Combinar todos os tubos de HI Virus-1 RG Master A em um único tubo. Combinar todos os tubos de HI Virus-1 RG Master B em um único tubo.

Nota: Os reagentes viscosos podem ser difíceis de manusear com pipetas manuais. Certificar-se de que a totalidade do volume do Master seja transferida para o tubo.

6. Preencher cada tubo de ensaio com o volume necessário de cada reagente de acordo com a informação de carregamento fornecida pelo software do instrumento.

Nota: Antes de cada utilização, todos os reagentes devem ser completamente descongelados, misturados (por pipetagem repetida para cima e para baixo ou usando o vórtex) e centrifugados durante, pelo menos, 3 segundos a 6800 x *g*. Evitar a formação de bolhas ou espuma, que poderão causar erros de detecção. Trabalhar com rapidez e manter os componentes de PCR em gelo ou no bloco de refrigeração antes de proceder ao seu carregamento.

- 7. Carregar a rack de reagente e colocar os tubos de reagente, sem as tampas, nas posições correspondentes dos adaptadores pré-refrigerados para reagentes de acordo com a respectiva folha de aplicação.
- 8. Carregar as gavetagavetasgavetas "Eluate and Reagents" (EluídoEluído e reagentes) e "Assays" (Ensaios) com ponteiraponteiras com filtros descartáveis, de acordo com o número necessário para cada tipo de ponteiraponteira indicado na respectiva folha de aplicação.

Carregar a gavetagaveta "Eluate and Reagents" (EluídoEluído e reagentes) com racks de ponteiraponteiras, começando pelas posições de ponteiraponteiras 1, 2 e 3, e carregar depois a gavetagaveta "Assays" (Ensaios) com racks de ponteiraponteiras, nas posições de ponteiraponteiras 7, 8 e 9.

Recomendação: Carregar mais do que a quantidade necessária de ponteiras com filtro de cada tamanho, de modo a haver suficientes ponteiras com filtro disponíveis para o tratamento automático de erros.

- 9. Fechar as gavetas "Eluate and Reagents" (Eluído e reagentes) e "Assays" (Ensaios).
- 10. Ao fechar cada gaveta, clicar em "Scan" (Ler) para iniciar a inventariação de cada gaveta.

A inventariação verifica posições, adaptadores, ponteiras com filtro e o coletor de ponteiras, bem como se o carregamento de determinados volumes de reagente está correto. Se necessário, corrigir eventuais erros.

A configuração do ensaio inicia-se automaticamente depois de concluída a etapa de purificação no QIAsymphony SP e das racks de eluído serem transferidas para o QIAsymphony AS.

- 11. Finalizado o ensaio, clicar em "Remove" (Remover) na tela "Overview" (Visão geral) da configuração do ensaio. Abrir a gaveta "Assays" e descarregar o(s) rack(s) de ensaio.
- 12. Fazer o download dos arquivos de resultados e do ciclador.
- 13. Se vários lotes no QIAsymphony AS estiverem configurados numa corrida integrada, recarregar as gavetas do QIAsymphony AS, começando pelo passo 8.
- 14. Prosseguir para ["RT-PCR no Rotor-Gene](#page-15-0) Q", página [16.](#page-15-0)
- 15. Efetuar a manutenção regular do QIAsymphony SP e AS durante a corrida PCR no Rotor-Gene Q ou depois.

Já que o procedimento é uma operação integrada, limpar todos os instrumentos após concluído o procedimento. Observar as instruções de manutenção no respectivo manual do usuário. Garantir que a manutenção seja efetuada regularmente, de forma a minimizar o risco de contaminação cruzada.

### <span id="page-15-0"></span>RT-PCR no Rotor-Gene Q

Para garantir que os dados gerados serão análogos às características de desempenho do kit *artus* HI Virus-1 QS-RGQ, usar os seguintes parâmetros para analisar todos os dados gerados com o kit *artus* HI Virus-1 QS-RGQ.

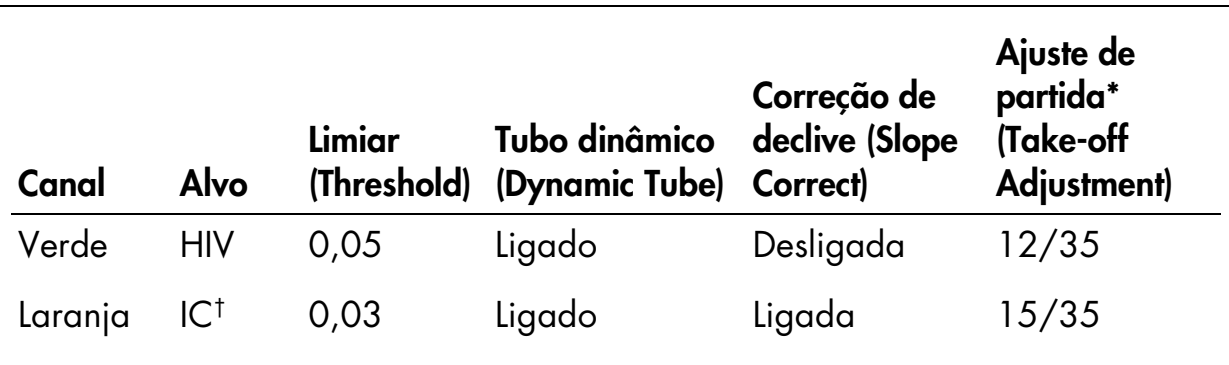

#### Definições para a análise PCR

O ajuste de partida necessita do software RGQ na versão 2.3 ou superior.

† IC: Controle interno.

Para mais instruções sobre a definição do limiar, consultar a respectiva folha de aplicação em www.qiagen.com/artus-HIV1-QS-RGQ-eL.

#### Pontos importantes antes de iniciar o procedimento

- Familiarizar-se com o Rotor-Gene Q antes de dar início ao protocolo. Consultar o respectivo manual do usuário.
- Certificar-se de que todos os 4 padrões de quantificação, além de pelo menos um controle negativo (água, grau de PCR) sejam incluídos em cada corrida de PCR. Para gerar uma curva-padrão, utilizar todos os 4 padrões de quantificação fornecidos (HI Virus-1 QS 1–4) para cada corrida PCR.
- 1. Fechar os tubos de PCR e colocá-los no rotor de 72 poços do Rotor-Gene Q. Importante: Transferir as 4 strips de tubos no sentido correto, de forma que os números das posições do adaptador de refrigeração e do rotor coincidam. Certificar-se de que o anel de bloqueio (acessório do Rotor-Gene) seja colocado no topo do rotor para evitar a abertura acidental dos tubos durante a corrida.
- 2. Transferir o arquivo do ciclador do QIAsymphony AS para o computador Rotor-Gene Q.
- 3. Para a detecção de RNA de HIV-1, criar um perfil de temperatura e iniciar a corrida de acordo com a respectiva folha de aplicação em www.qiagen.com/artus-HIV1-QS-RGQ-eL. As informações específicas do software sobre a programação do Rotor-Gene Q são fornecidas na

respectiva folha de protocolo "Definições de corrida dos kits artus QSRGQ" em www.qiagen.com/artus-HIV1-QS-RGQ-eL.

### <span id="page-17-0"></span>Interpretação dos resultados

Ver a respectiva folha de aplicação em www.qiagen.com/artus-HIV1-QS-RGQel para informações detalhadas sobre a interpretação dos resultados.

### <span id="page-17-1"></span>Fator de conversão

Um IU/ml corresponde a 0,45 cópias/ml para a detecção de RNA de HIV-1 no Rotor-Gene Q. Isto foi estabelecido por uma análise de regressão de diluições seriadas múltiplas em comparação com um relatório de método de referência em cópias/ml.

### <span id="page-17-2"></span>Guia de resolução de problemas

Este guia de resolução de problemas pode ser útil para resolver eventuais problemas que possam surgir. Os cientistas da Assistência Técnica da QIAGEN estão sempre prontos para responder a quaisquer dúvidas que você tenha sobre as informações e protocolos constantes deste manual ou sobre tecnologias de amostragem e ensaio (para informações de contato, consultar o verso do manual ou acessar www.qiagen.com).

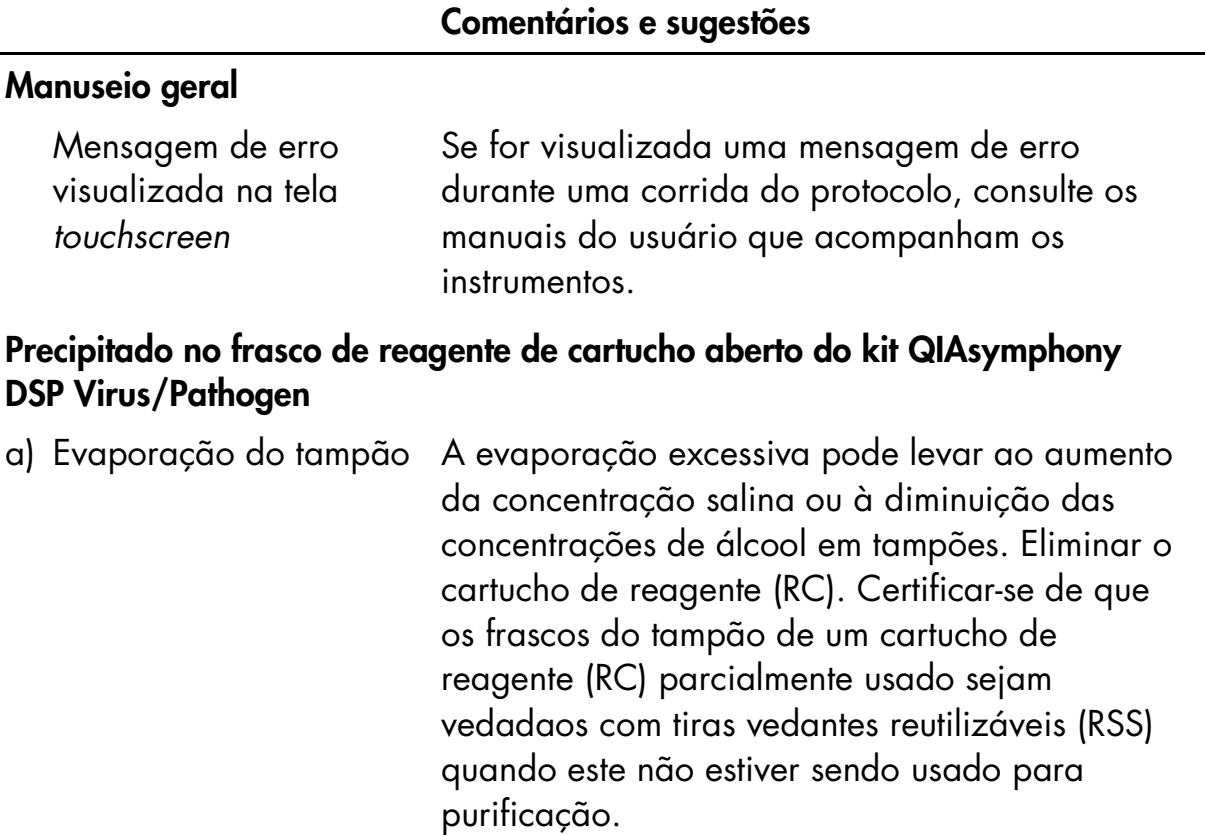

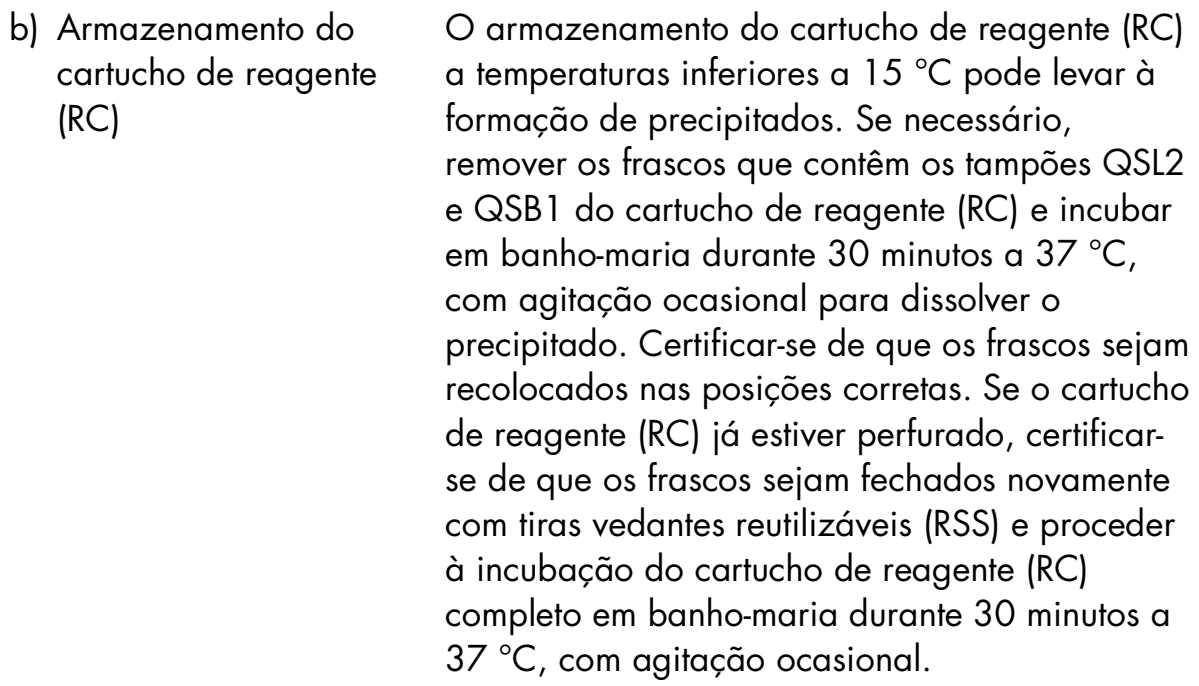

#### Baixo rendimento de ácidos nucleicos

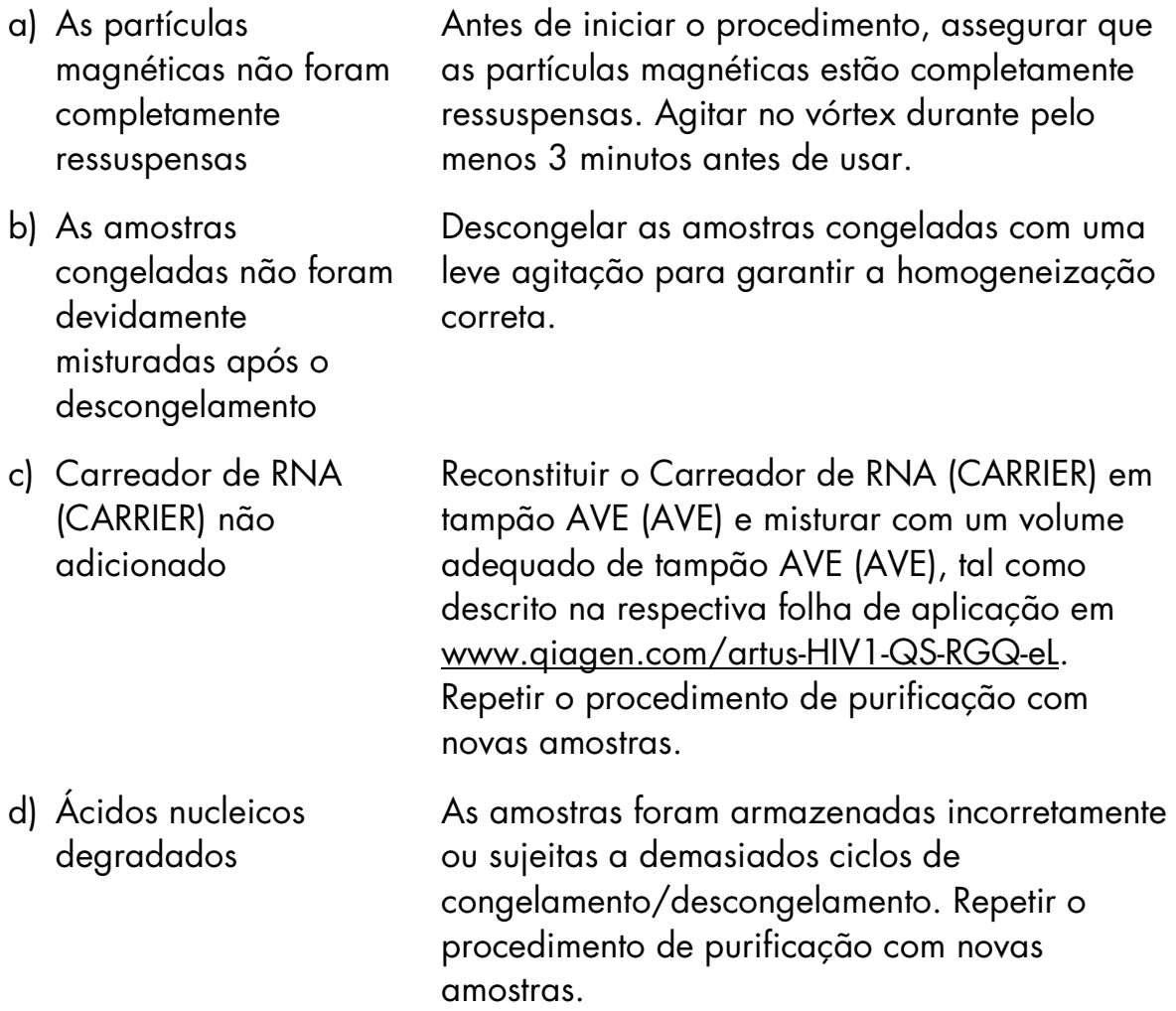

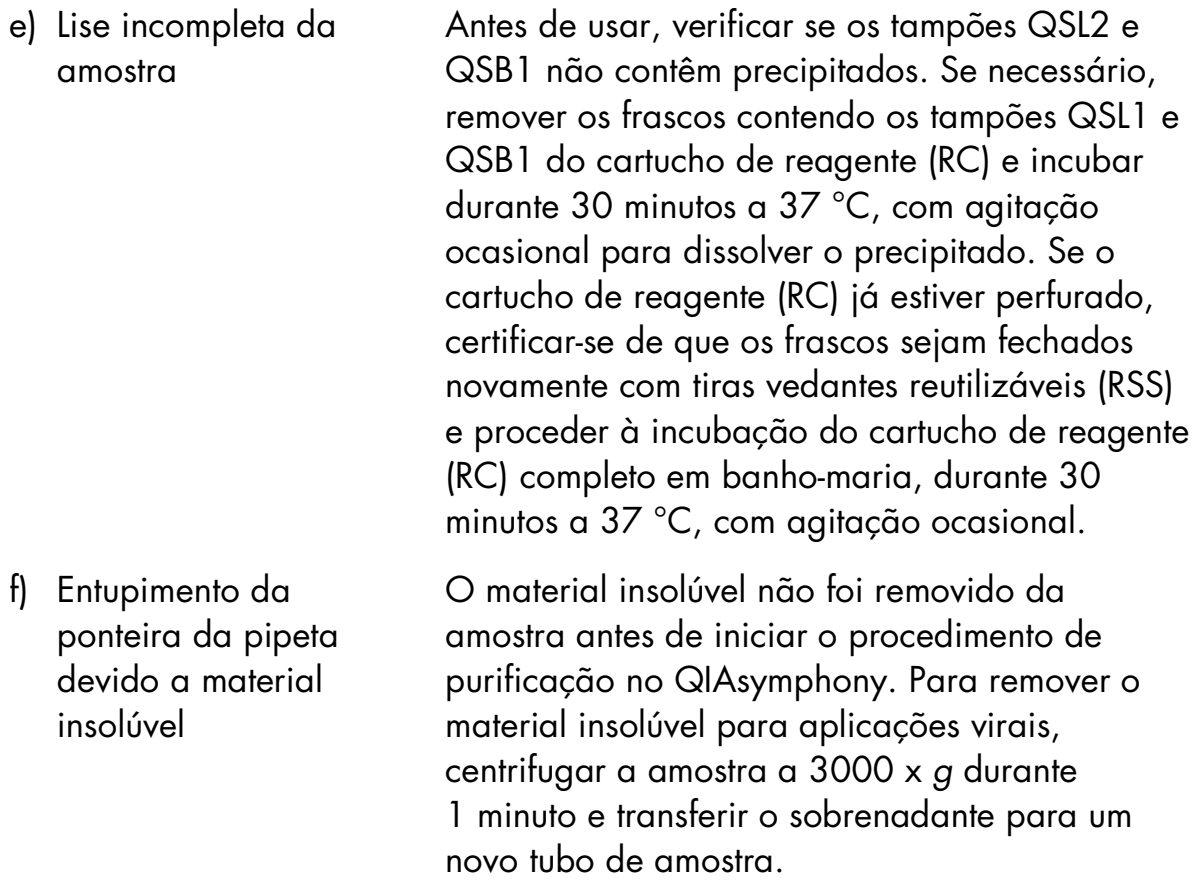

#### O QIAsymphony AS detecta Master mix insuficiente

Não foi transferida a totalidade do Master mix para o tubo Combinar todos os tubos de HI Virus-1 RG Master A em um único tubo antes de usar. Combinar todos os tubos de HI Virus-1 RG Master B em um único tubo antes de usar. Os reagentes viscosos podem ser difíceis de manusear com pipetas manuais. Certificar-se de que a totalidade do volume do Master mix seja transferida para o tubo.

> Para reagentes viscosos, recomendamos a aspiração de um volume adicional de 5% quando são utilizadas pipetas manuais (por exemplo, ajustar a pipeta para 840 µl para um volume de 800 µl).

Como alternativa, depois de distribuir lentamente o líquido e realizar inclinar a ponteira na parede do tubo alvo, retirar a ponteira do líquido, libertar o êmbolo da pipeta e aguardar mais 10 segundos. O líquido residual entrará pela ponteira e poderá ser eliminado, apertando-se o êmbolo da pipeta uma segunda vez. A utilização de ponteiras com grau de PCR designadas de "baixa retenção" pode aperfeiçoar a recuperação de líquido.

#### Ausência de sinal com padrões de quantificação (HI Virus-1 RG QS 1–4) no canal de fluorescência Cycling Green (ciclo verde)

- a) O canal de fluorescência selecionado para análise dos dados de PCR não é compatível com o protocolo
- b) Programação incorreta do perfil de temperatura do Rotor-Gene

Para análise de dados, selecione o canal de fluorescência Cycling Green para a PCR do HIV-1 analítica e o canal de fluorescência Cycling Orange para a PCR do controle interno.

Comparar o perfil de temperatura com o protocolo. Ver a respectiva folha de aplicação e a folha de protocolo em www.qiagen.com/artus-HIV1-QS-RGQ-eL.

- c) Configuração incorreta da PCR Conferir se a configuração do ensaio foi efetuada corretamente e que se utilizou o conjunto de parâmetros correto. Repetir a PCR, caso necessário. Ver a respectiva folha de aplicação em www.qiagen.com/artus-HIV1-QS-RGQ-eL.
- d) As condições de armazenamento para um ou mais componentes do kit Verificar as condições de armazenamento e a data de validade (ver rótulo do kit) dos reagentes e usar um novo kit, caso necessário.

não cumprem as instruções fornecidas em ["Armazenamento e](#page-7-1) 

[reagentes"](#page-7-1) (página [8\)](#page-7-1)

[manuseio de](#page-7-1) 

e) O prazo de validade do kit *artus* HI Virus-1 QS-RGQ expirou Verificar as condições de armazenamento e a data de validade (ver rótulo do kit) dos reagentes e usar um novo kit, caso necessário.

#### Sinal fraco ou ausente do controle interno de uma amostra de plasma negativa sujeita a purificação usando o kit QIAsymphony DSP Virus/Pathogen no canal de fluorescência Cycling Orange e ausência simultânea de sinal no canal Cycling Green

- a) As condições da PCR não são compatíveis com os requisitos do protocolo Verificar as condições da PCR (ver acima) e repetir a PCR com as definições corrigidas, caso necessário.
- b) A PCR foi inibida Certificar-se de usar o método de purificação validado (consultar ["Purificação do RNA e](#page-10-0)  [configuração do ensaio no QIAsymphony](#page-10-0)  [SP/AS"](#page-10-0), na página [11\)](#page-10-0) e seguir rigorosamente as instruções.

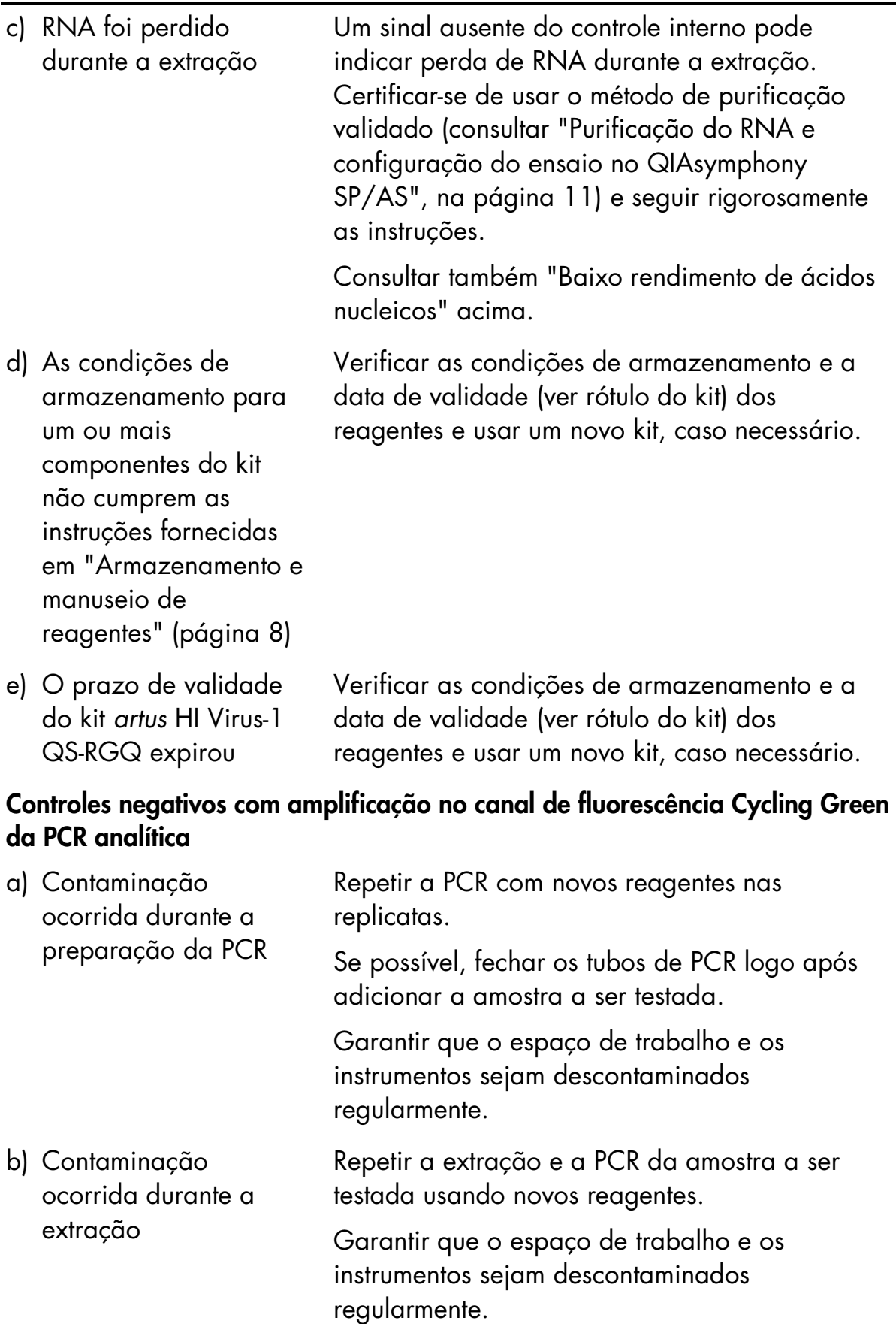

### <span id="page-23-0"></span>Controle da qualidade

De acordo com o Sistema de Gestão da Qualidade Total da QIAGEN certificado pela norma ISO, todos os lotes do kit *artus* HI Virus-1 QS-RGQ são testados face a especificações predeterminadas para garantir uma qualidade constante do produto.

### <span id="page-23-1"></span>Limitações

Para utilização em diagnóstico in vitro.

O produto deve apenas ser utilizado por pessoal com formação em procedimentos de diagnóstico in vitro e devidamente instruído para isso.

Para obter ótimos resultados na PCR, é necessário observar rigorosamente as instruções dos respectivos manuais do usuário.

Prestar atenção aos prazos de validade impressos na caixa e nos rótulos de todos os componentes. Não utilizar componentes cujo prazo de validade tenha expirado.

Embora rara, a ocorrência de mutações nas regiões altamente conservadas do genoma viral cobertas pelos primers e/ou sonda do kit pode resultar em subquantificação ou falha em detectar a presença do vírus. A validade e o desempenho do ensaio são avaliados regularmente.

### <span id="page-23-2"></span>Características de desempenho

Ver em www.qiagen.com/artus-HIV1-QS-RGQ-eL as características de desempenho do kit *artus* HI Virus-1 QS-RGQ.

### <span id="page-23-3"></span>Referências

- 1. McCutchan, F.E. (2006) Global epidemiology of HIV. J. Med. Virol. 78 Suppl 1, S7.
- 2. Nikolopoulos, G., Tsiodras, S., Bonovas, S., and Hatzakis, A. (2012) Antiretrovirals for HIV exposure prophylaxis. Curr. Med. Chem. 19, 5924.
- 3. Perrin, L., Kaiser, L., and Yerly, S. (2003) Travel and the spread of HIV-1 genetic variants. Lancet Infect. Dis. 3, 22.
- 4. Roques, P. et al. (2004) Phylogenetic characteristics of three new HIV-1 N strains and implications for the origin of group N. AIDS 18, 1371.

### <span id="page-24-0"></span>Símbolos

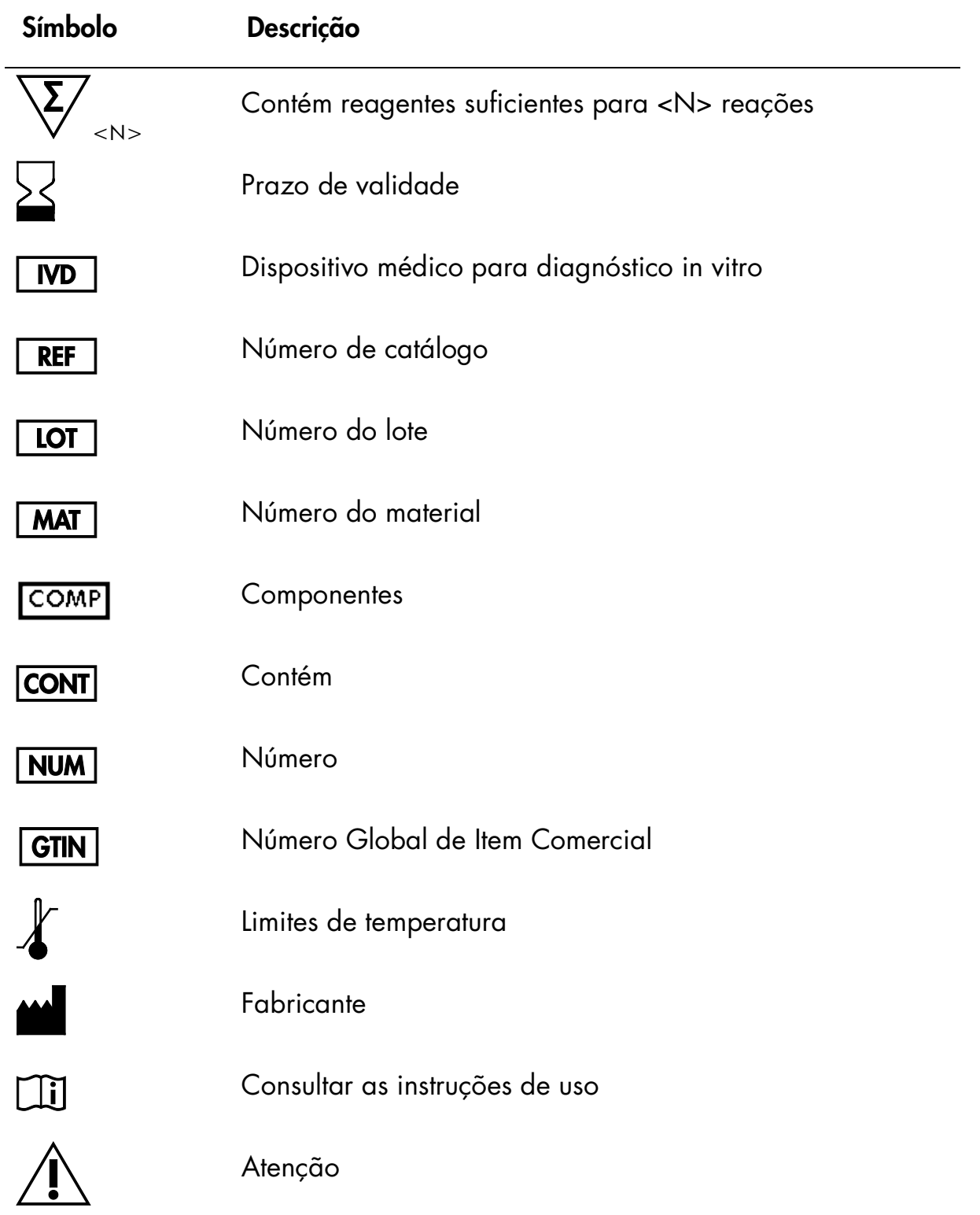

### <span id="page-25-0"></span>Informações de contato

Para obter assistência técnica e mais informações, consultar o nosso Centro de Suporte Técnico em www.qiagen.com/Support, ligar para 0800-557779 ou contatar um dos Departamentos da Assistência Técnica ou distribuidores locais da QIAGEN (consultar o verso do manual ou acessar www.qiagen.com).

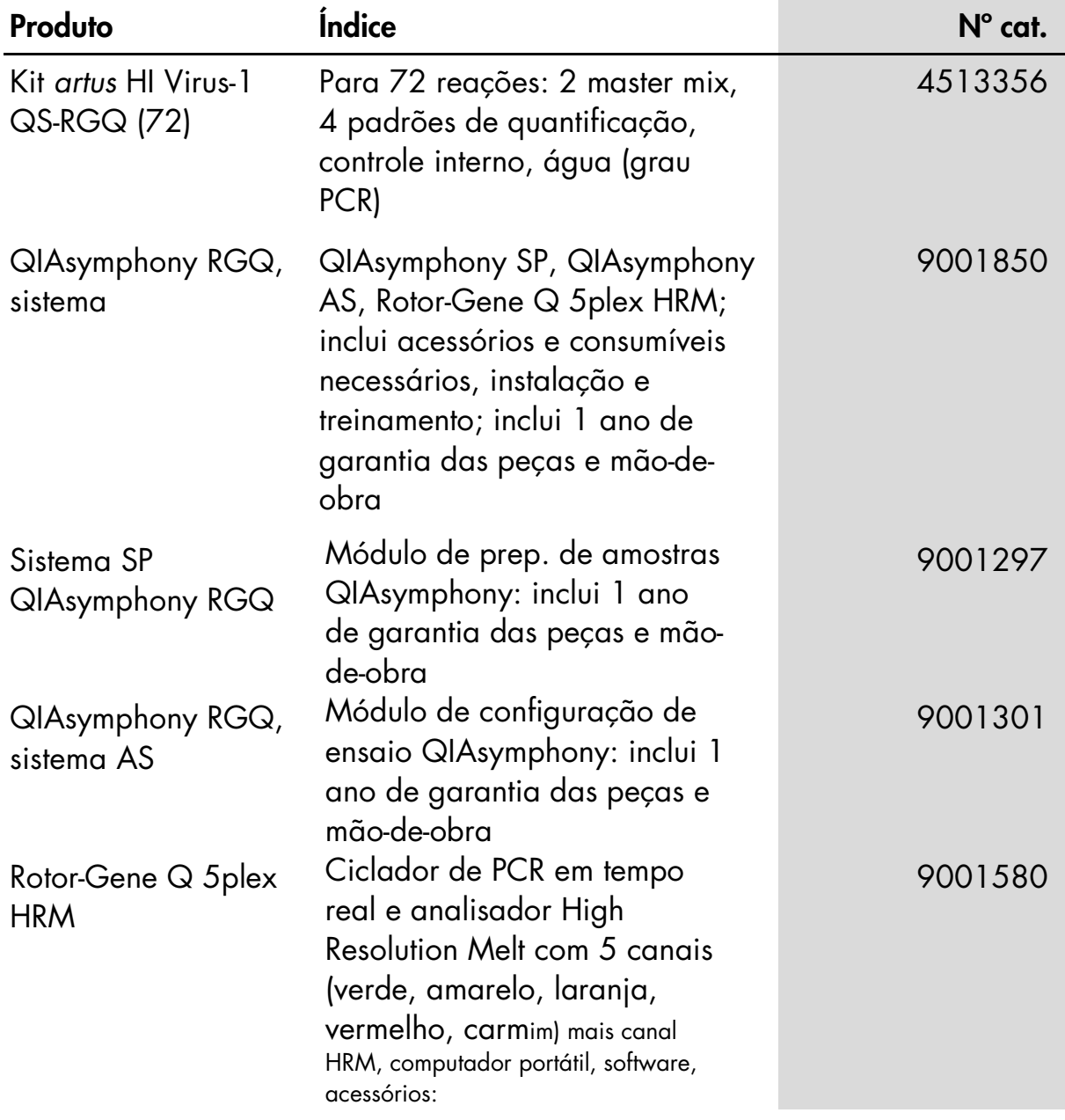

### <span id="page-26-0"></span>Informações para pedidos

Para obter informações de licenciamento atualizadas e termos de isenção de responsabilidade específicos do produto, consultar o manual do usuário ou o manual de instruções do respectivo kit QIAGEN. Os manuais dos kits QIAGEN e manuais do usuário estão disponíveis em <u>www.qiagen.com</u> ou podem ser solicitados à assistência técnica ou ao distribuidor local da QIAGEN.

Esta página foi intencionalmente deixada em branco

A aquisição deste produto permite ao comprador o seu uso para efetuar serviços de diagnóstico em processos de diagnóstico humano in vitro. Não é aqui concedida patente geral ou outra licença de qualquer tipo além deste direito de uso específico a partir da compra.

Marcas registradas: QIAGEN®, QIAsymphony®, *artus*®, Rotor-Gene® (Grupo QIAGEN).

#### Acordo de licença limitada para o kit *artus* HI Virus-1 QS-RGQ

A utilização deste produto significa o acordo por parte de qualquer comprador ou usuário do produto segundo os seguintes termos:

- 1. O produto só pode ser usado em conformidade com os protocolos fornecidos com o produto e este manual, e apenas com os componentes contidos no kit. A QIAGEN não concede qualquer licença sob sua propriedade intelectual para usar ou incorporar os componentes contidos neste kit com quaisquer componentes não incluídos neste kit, exceto conforme descrito nos protocolos fornecidos com o produto, este manual e protocolos adicionais disponíveis em [www.qiagen.com.](http://www.qiagen.com/) Alguns destes protocolos adicionais foram fornecidos por usuários QIAGEN para usuários QIAGEN. Estes protocolos não foram devidamente testados nem otimizados pela QIAGEN. A QIAGEN não garante nem fornece qualquer garantia de que os mesmos não infrinjam direitos de terceiros.
- 2. Com exceção de licenças expressamente declaradas, a QIAGEN não fornece qualquer garantia de que este kit e/ou a sua utilização não infrinjam os direitos de terceiros.
- 3. Este kit e seus componentes estão licenciados para uma única utilização e não podem ser reutilizados, renovados revendidos.
- 4. A QIAGEN recusa especificamente qualquer outra licença, expressa ou implícita, além das expressamente declaradas.
- 5. O comprador e usuário do kit concorda em não tomar nem permitir que outra pessoa tome medidas que possam conduzir a (ou facilitar) qualquer dos atos proibidos acima. A QIAGEN pode fazer cumprir as proibições deste acordo de licença limitada em qualquer tribunal e irá recuperar todos os seus custos legais e de investigação, incluindo honorários de advogados, em qualquer processo destinado a fazer cumprir este acordo de licença limitada ou qualquer dos seus direitos de propriedade intelectual relativos ao kit e/ou seus componentes.

Para obter os termos de licença atualizados, ver [www.qiagen.com.](http://www.qiagen.com/)

© 2015 QIAGEN. Todos os direitos reservados. HB-2004-001

www.qiagen.com

Brasil = suportetecnico.brasil@qiagen.com

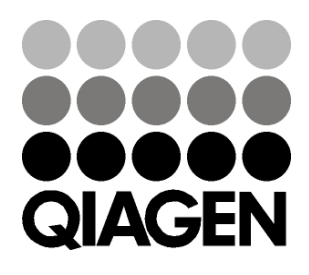

# 1094608 151020865 Sample & Assay Technologies